## **HOW TO ADD GUEST ACCESS TO YOUR PERMIT:**

*\*\*\*NOTE, If you have not already done so, you must first submit your application, then go back and add the "Guest Access\*\*\**

**First log into your account. Then click on "MY ACCOUNT".** 

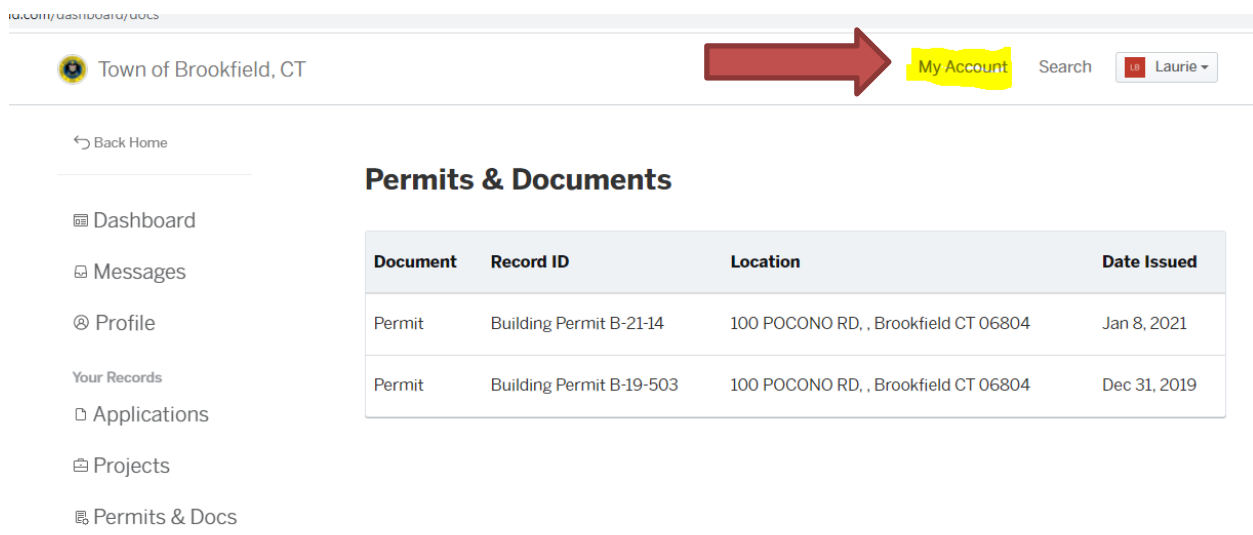

## **Then click on either Applications or Permits and Docs**

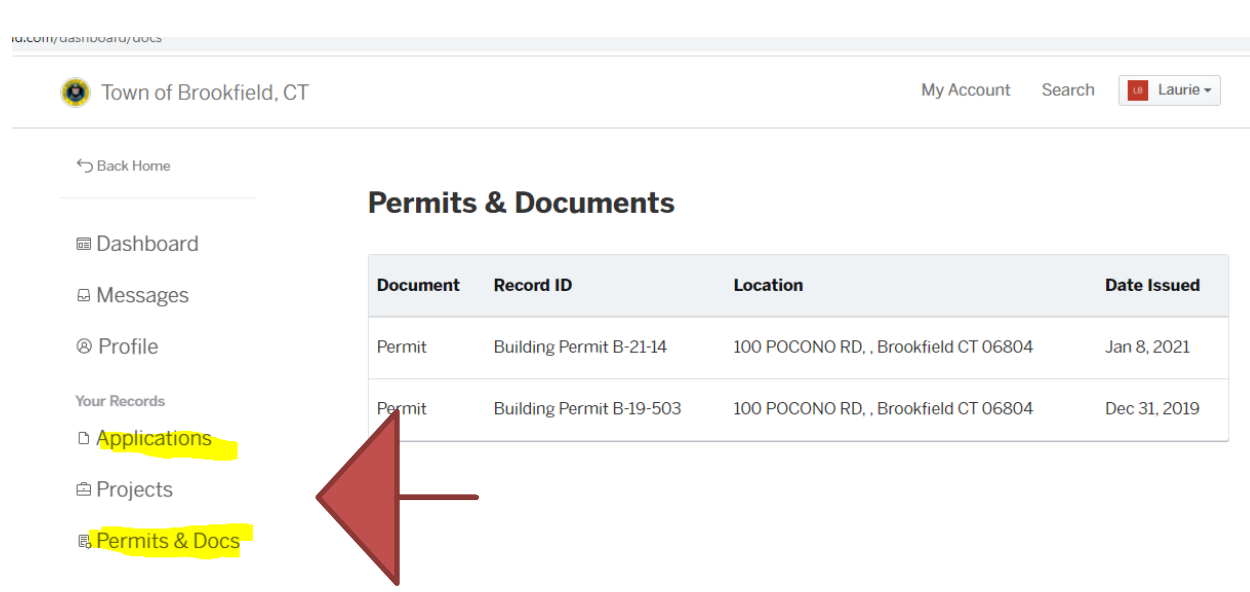

## **Then click on the appropriate permit/application:**

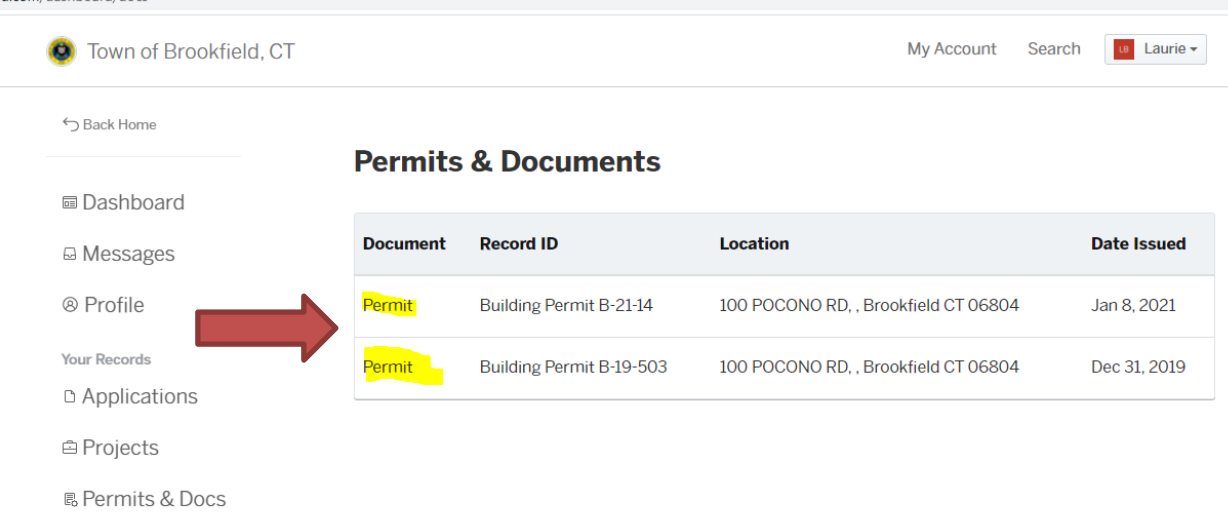

## **Then click on "GUESTS" and enter their email. Then click on "GRANT ACESS". Your guests will receive an email inviting them to either add documents, make payments etc.**

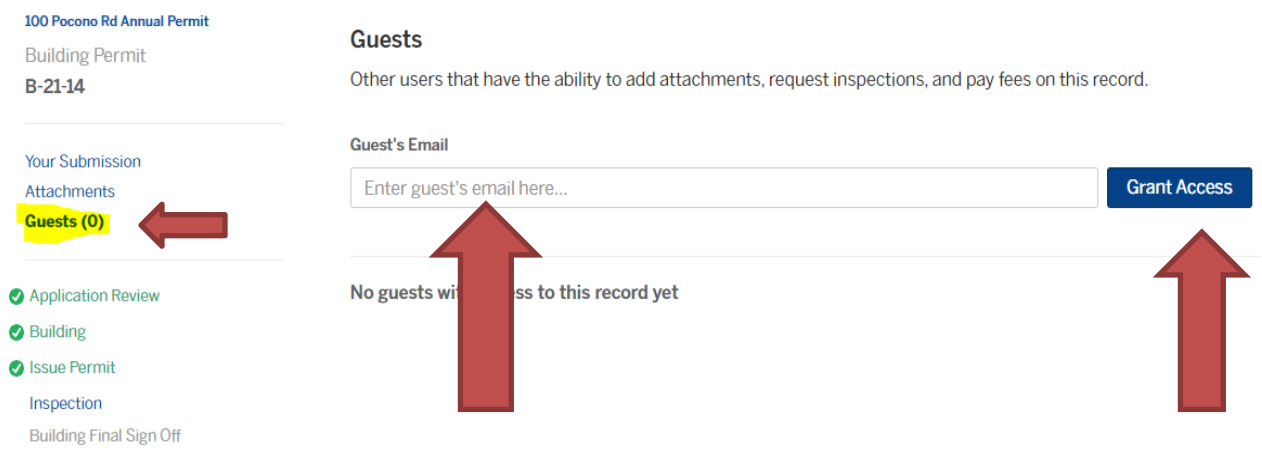